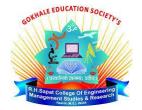

#### **Gokhale Education Society's**

# R. H. Sapat College of Engineering, Management Studies & Research, Nashik-422005

## **Department of Computer Engineering**

Class: T.E. Computer Subject: Software Modeling and Design (310253) Division: A Semester: VI Faculty: Dr. Neeta Deshpande

# **Group Members:**

| Roll No. | Name                      | PRN No.   |
|----------|---------------------------|-----------|
| 50       | Gurav Om Sunil            | 71918065B |
| 51       | Ikhe Nilesh Shyamrao      | 71918070J |
| 52       | Ingole Sagar Ashok        | 72007228L |
| 53       | Jadhav Akshay Bhalchandra | 71918072E |
| 54       | Jadhav Purva Rajesh       | 71918076H |
| 55       | Jadhav Sakshi Ganpat      | 72007229J |

### **PROBLEM STATEMENT:**

Online Exam Form Filling System.

### **INTRODUCTION:**

Exam Form Filling System is an interface between the Student and the Exam Controller responsible for the Issue of Hall Ticket. It aims at improving the efficiency in the Issue of Hall ticket and reduces the complexities involved in it to the maximum possible extent.

## **1. USECASE DIAGRAM:**

The Exam Form Filling System use cases in our system are:

- Login
- View exam details
- Register
- Acknowledgement
- Fee Processing

Actors Involved:

- Student
- System DB

Usecase Diagram for Exam Form Filling System:

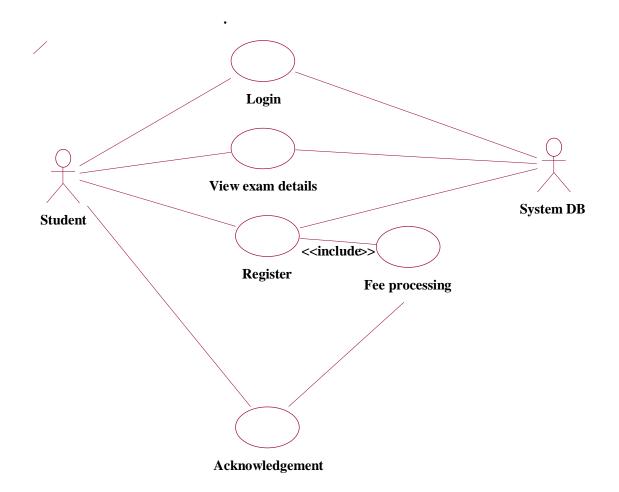

### 2. CLASS DIAGRAM:

The Exam Form Filling System class diagram consists of four two classes of registration system.

- Student\_details
- Exam\_details
- Register

Class Diagram For Exam Form Filling System:

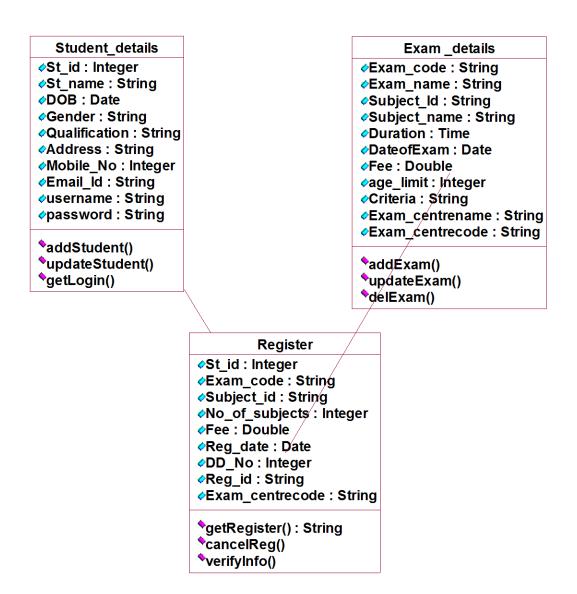

#### **3. SEQUENCE DIAGRAM:**

The sequence diagram represents that the student enter the information to get the hall ticket and the exam controller issues the hall ticket after verifying the necessary items and this data are stored in the database.

Sequence Diagram for Exam Form Filling System:

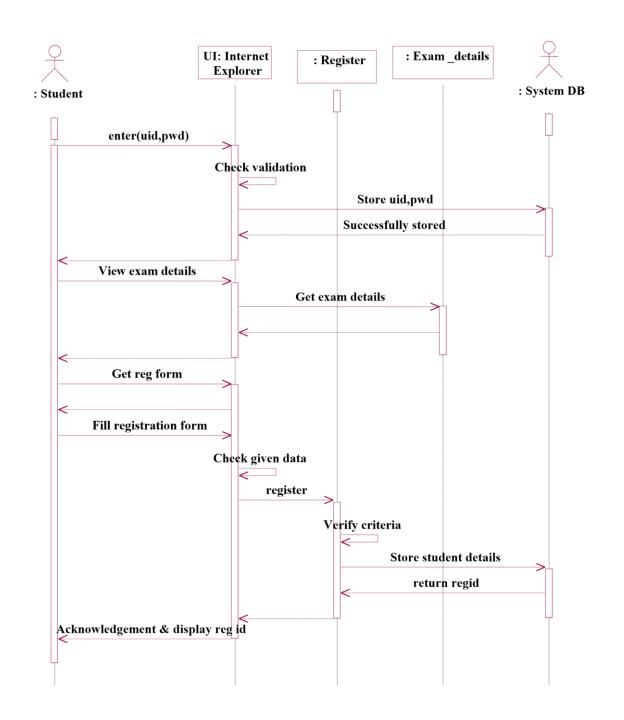

#### 4. COLLABORATION DIAGRAM:

The collaboration diagram represents that the student enter the information to get the hall ticket and the exam controller issues the hall ticket after verifying the necessary items and this data are stored in the database.

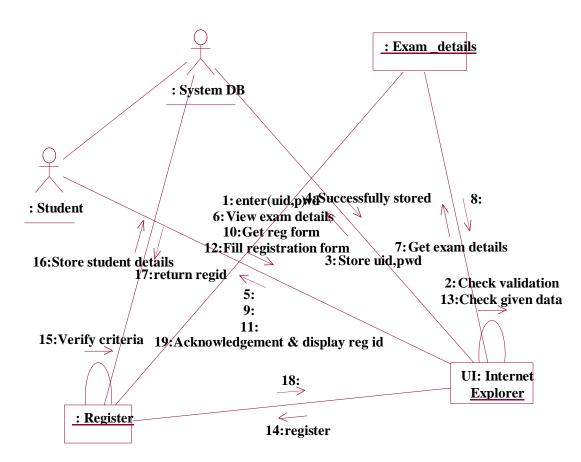

#### Collaboration Diagram for Exam Form Filling System:

## 5. COMPONENT DIAGRAM

Component diagrams are used to visualize the organization and relationships among components in a system.

Component Diagram for Exam Form Filling System:

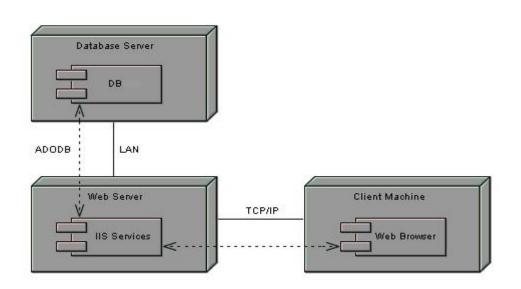

### 6. DEPLOYMENT DIAGRAM

Deployment diagrams are used to visualize the topology of the physical components of a system where the software components are deployed.

Deployment Diagram for Exam Form Filling System:

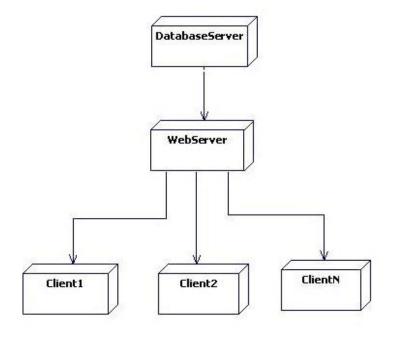

## **PROGRAM:**

Program for Exam Details:

## public class examDetails

private string examCode; private string examName; private string subjectId; private string subjectName; private string duration; private date dateOfExam; private date dateOfExam; private double fee; private integer ageLimit; private string criteria; private string examCentreName; private string examCentreCode; public studentDetails theStudentDetails; public register theRegister;

```
public examDetails()
{
        }
        public void addExam()
        {
        }
        public void updateExam()
        {
        }
        public void delExam()
        {
        }
        public void delExam()
        {
        }
    }
//void examDetails.deleteExam()
    {// // }
```

Program for Register:

```
public class Register
{
   private int studid;
   private String ExamCode;
   private String subid;
   private int no.ofSubject;
   private double fees;
   private string regid;
   private String ExamCenterCode;
   Register()
   public void getRegister()
   public void cancelRegister()
   public void verifyInformation()
}
   //register.register()
   //register.getregister(){
   // return null;
   // }
   //register.cancelreg(){
   // }
   //register.verifyinfo(){
   // }
```

Program for Student Details:

```
public class StudentDetails
     private string Studname;
     private integer Studid;
     private Date DOB;
     private String gender;
     private String qualification;
     private string Address;
     private integer mobileno;
     private string emailid;
     private string username;
     private string password;
     public StudentDetails()
     Public void addStudent()
     public void updateStudent()
     public void getLogic()
/** void studentdetails.getlogin()
     studentdetails.studentdetails()
     void studentdetails.updatestudent(){}
     void studentdetails.addstudent(){}
      */
```

# **OUTPUT / IMPLEMENTATION:**

### **Registration Form:**

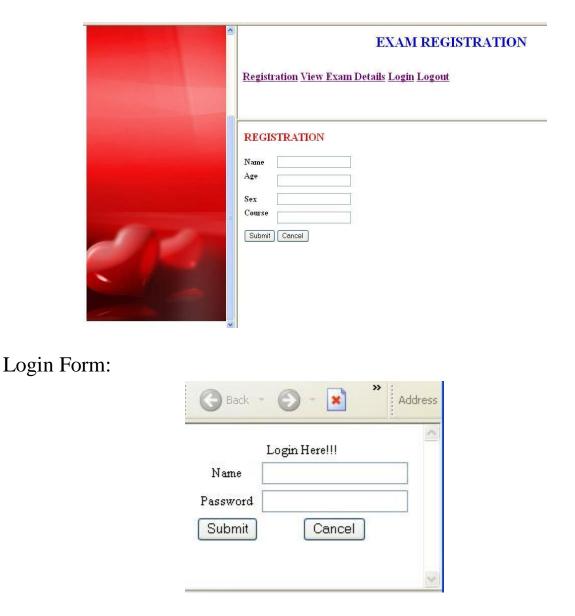

#### **RESULT:**

Thus the Online Exam Form Filling System has been successfully executed.